# **Installing the Universal Adapter 3.0v2**

Step 1 – Choose the Connection type and make the physical connections to the Universal Adapter 3.0.

The Universal Adapter supports two types of connection to deliver the best performance according to the type of telephone you want to connect:

- **Line Connection** records your conversations from the telephone line.
- **Handset Connectio**n– records your conversations from the telephone handset cord.

It is important that you understand the difference between the two types of connections and make the appropriate selection in order to record your calls.

### **Line Connection**

Select Line Connection if:

- You have an analog phone (Line Connection will not work for digital PBX telephones) **and**
- You want to record parallel connected extensions (other extensions on the same line such as other phones on your home line) **and**
- You want to collect Caller ID and Digits Dialed (CID only if provide by your telecom line provider)

#### **Handset Connection**

• If you have a Digital or IP PBX telephone, you must use the Handset Connection. Some features available in Line Connection are not available (Caller ID, Digits Dialed, Parallel Recording) because they require connection to an analog telephone line. Digital PBX systems use digital signals for Caller ID and Dialed Digits. If you need to log Caller ID and Dialed Digits on a Digital PBX telephone, we offer a series of digital recorders available. Please visit www.USBCallRecord.com for details.

#### **Installation – Line Connection**

- Remove the telephone line connection from the base of your telephone
- Plug the line connection in the socket labelled "Line" on the back of the Universal Adapter 3.0
- Plug the line cord provided into the socket labelled "Phone" and the other end into the telephone.
- Verify that the Slide Switch Selector is set to the L1 Position (far left)
- Connect the supplied USB cable to the Universal Adapter 3.0 and then insert the other end into a vacant USB port on your computer.
- Insert the included Universal Adapter 3.0 CD into the CD drive of your computer. Click on the "Install Software" button. Follow the directions during the installation procedure to set up the XtR Desktop Software.

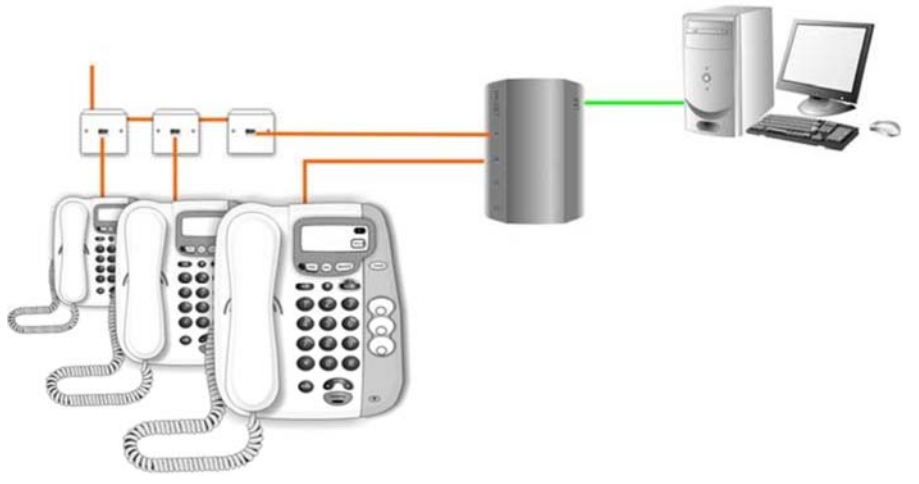

## **Installation – Handset Connection**

To set up a handset connection to the Universal Adapter:

- Remove the handset modular connector from your telephone base.
- Plug the provided handset line cord into the telephone base.
- Plug the removed handset connector into one of the handset sockets of the device (it doesn't matter which one you use).
- Connect the other end of the line cord into the second handset socket of the Universal Adapter.
- Verify that the Slide Switch Selector is set to the L1 Position (far left)
- Set the Handset Type Switches on the back of the Universal Adapter 3.0 to the A and 1 positions.
- Connect the supplied USB cable to the Universal Adapter 3.0 and then insert the other end into a vacant USB port on your computer.
- Insert the included Universal Adapter 3.0 CD into the CD drive of your computer. Click on the "Install Software" button. Follow the directions during the installation procedure to set up the XtR Desktop Software.
- •

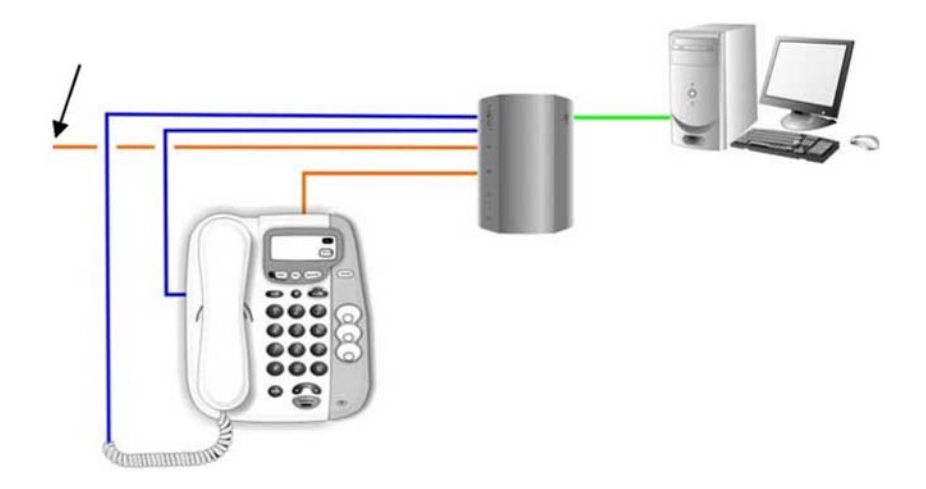

Insert the CD that came with your Universal Adapter 3.0 into the CD drive of your PC. The CD will run an installation application - Select "Install" from the list of options on the install screen.